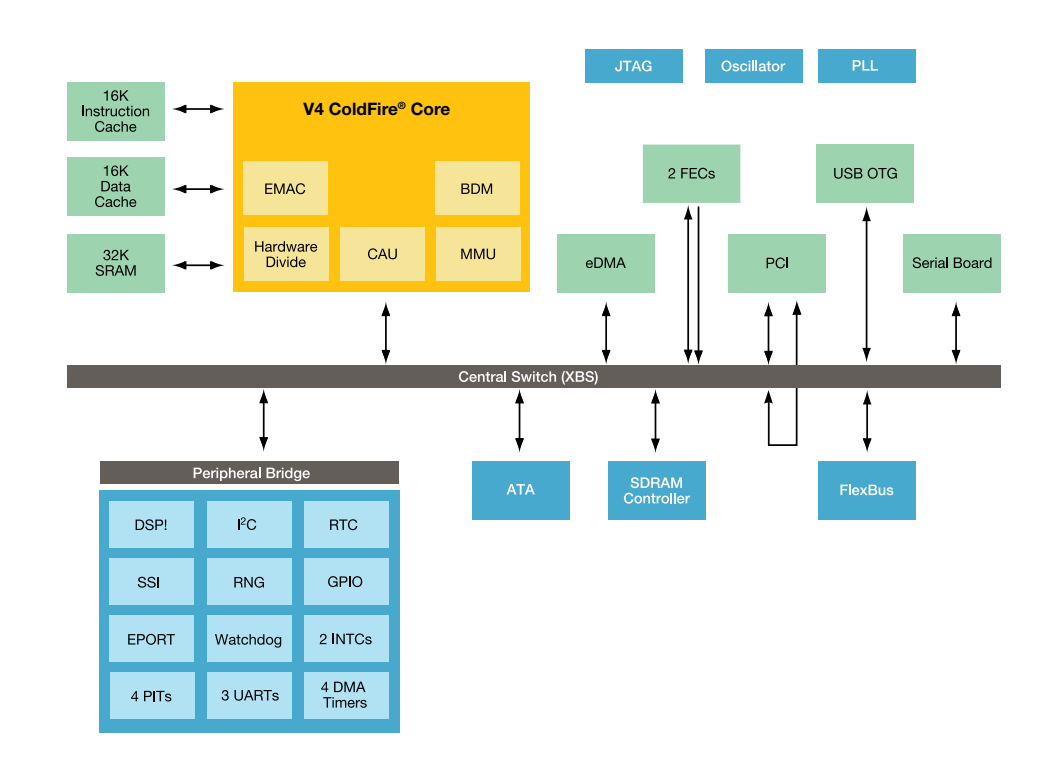

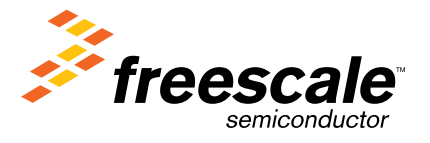

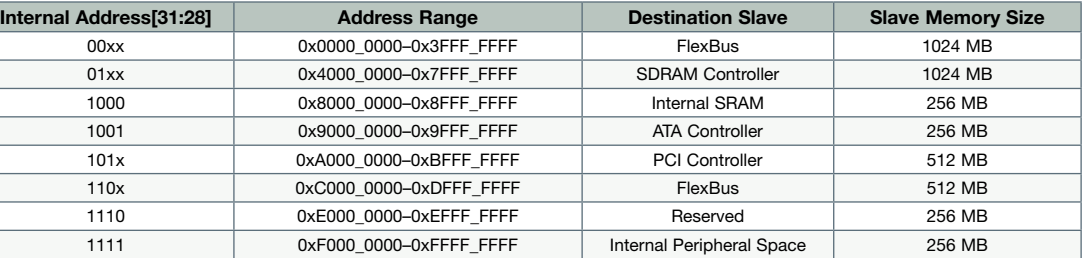

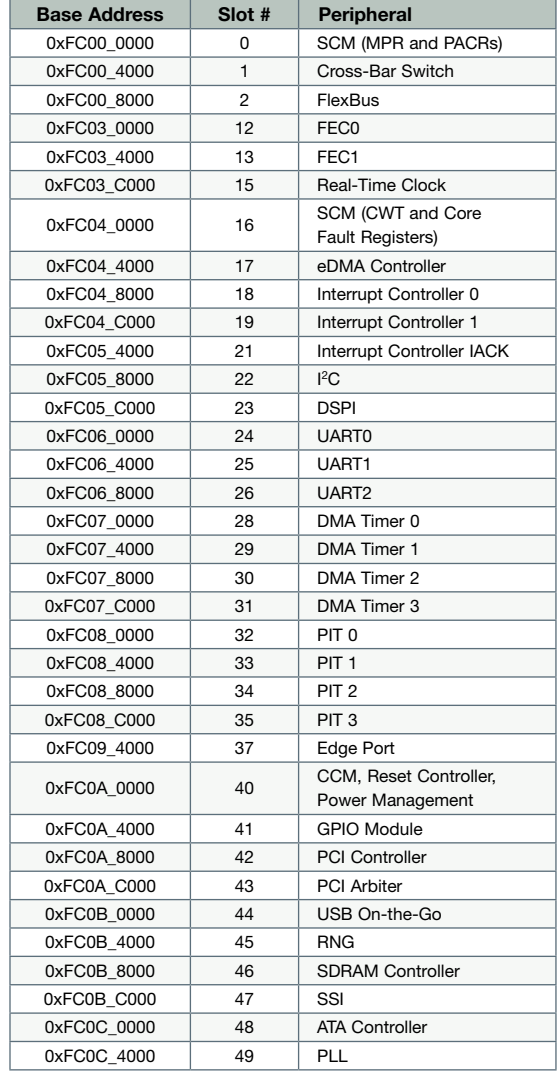

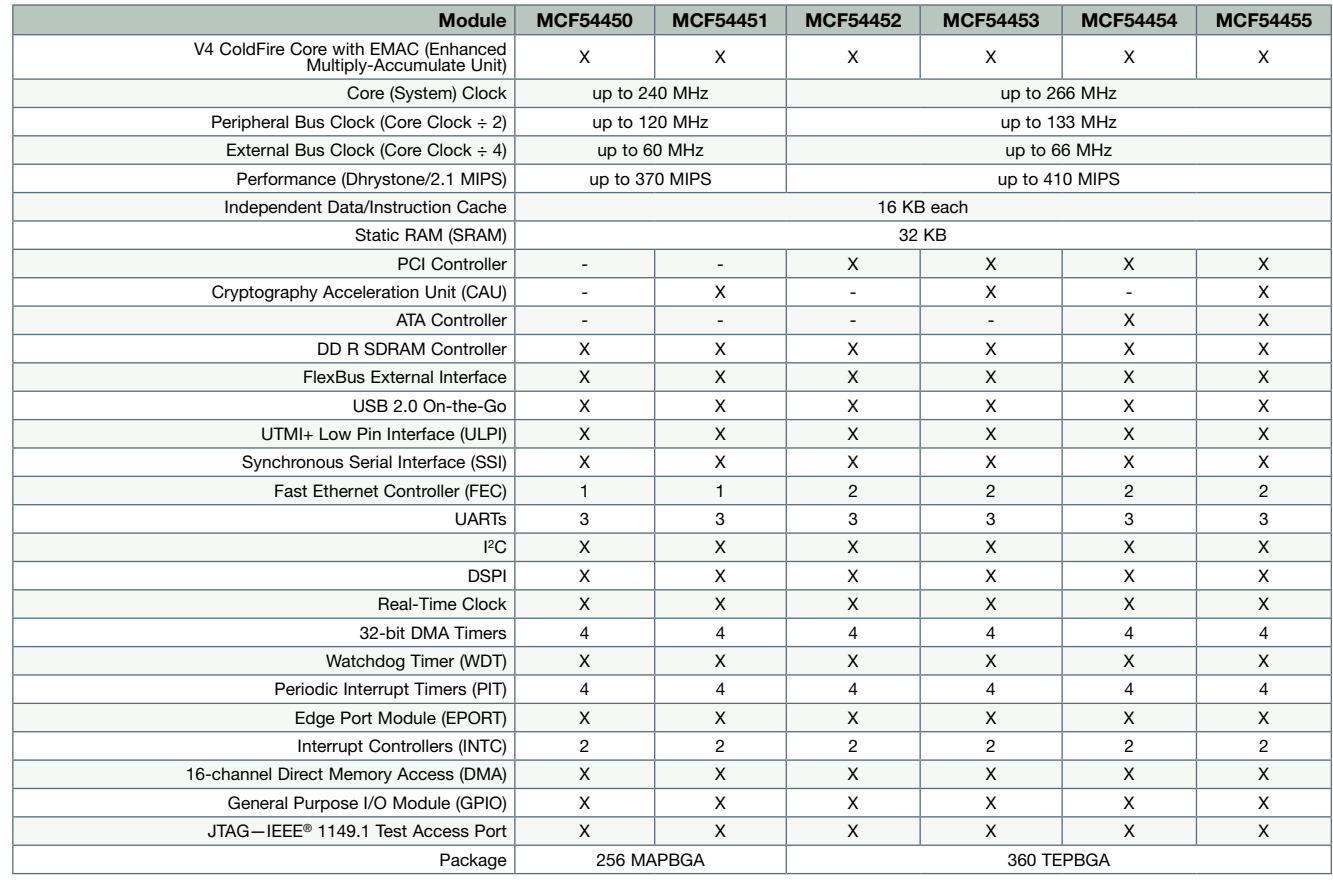

#### Default Jumper Locations

# NO

#### Internal Peripheral Space Memory Map System Memory Map MCF5445x Family Configurations

 $\mathbb{R}^2$ 

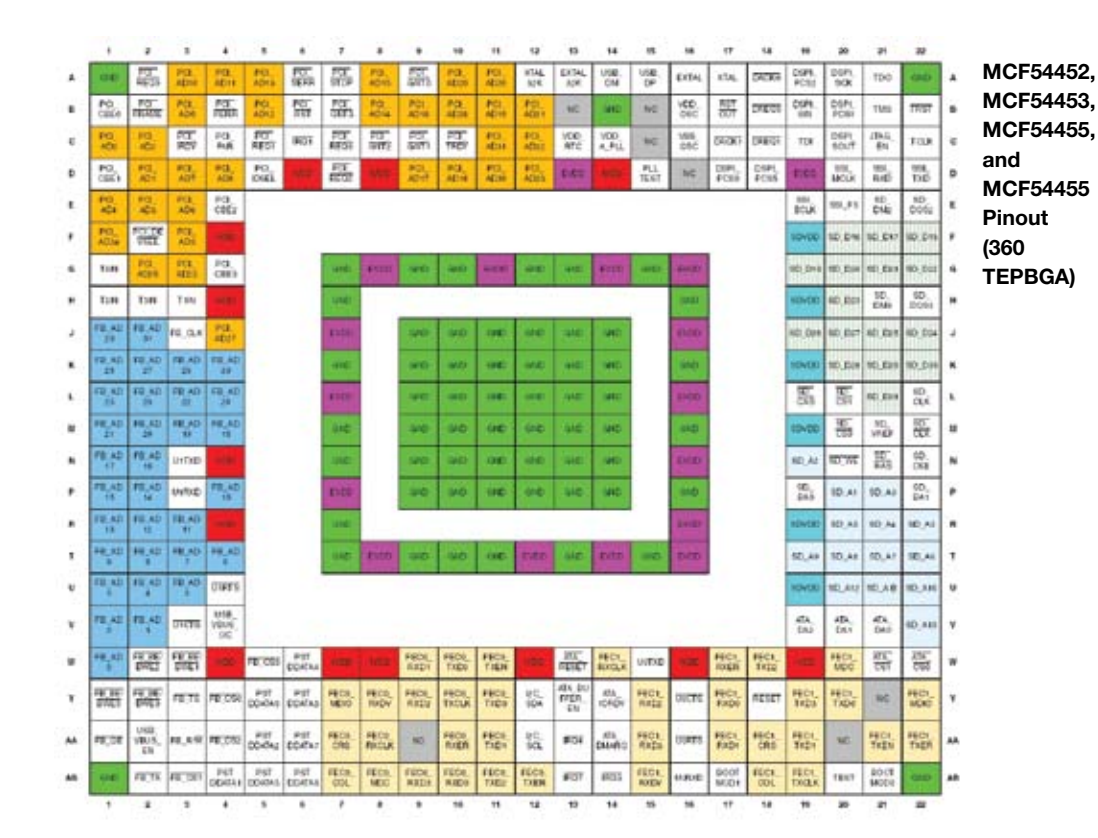

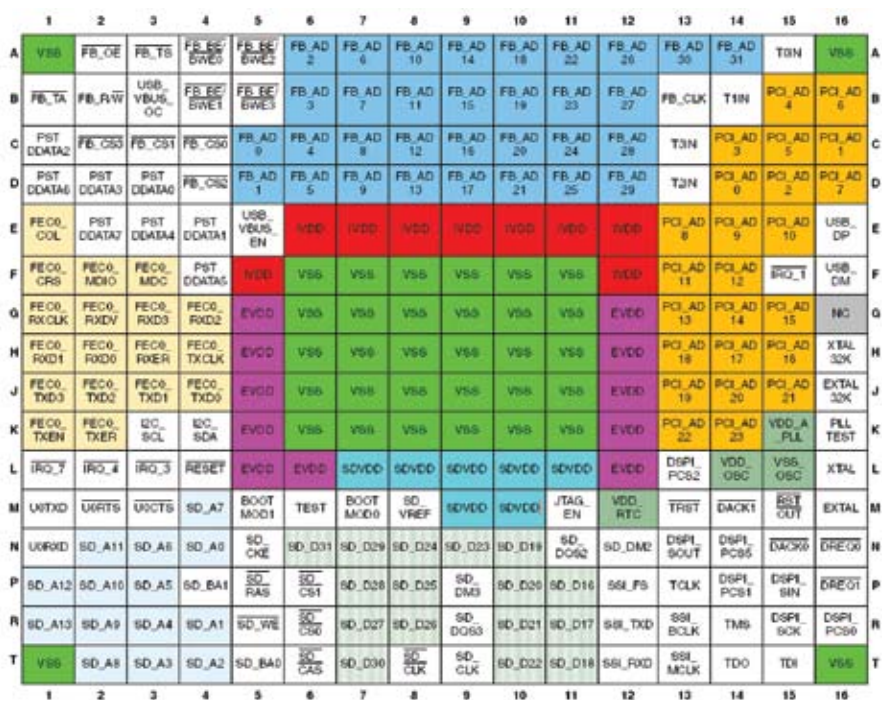

MCF54450 and MCF54451 Pinout (256 MAPBGA)

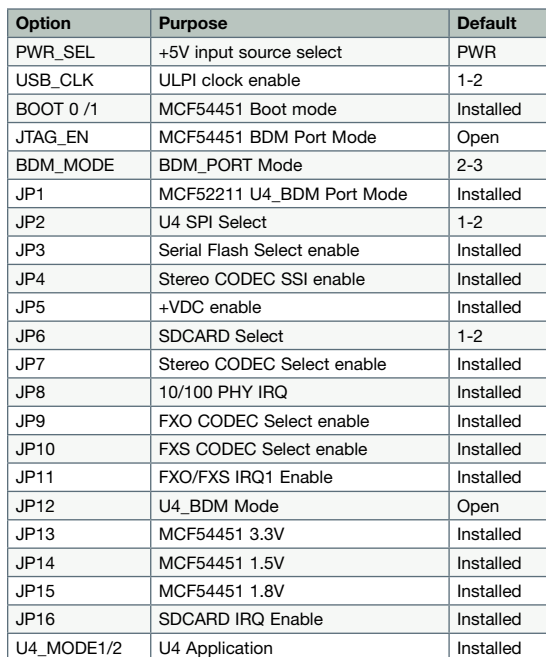

## Open and configure HyperTerminal as follows making sure to select the appropriate COM port assigned to the board

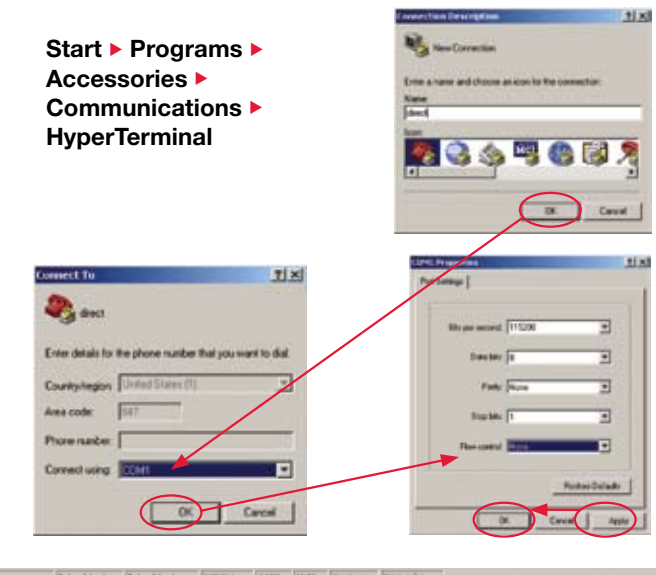

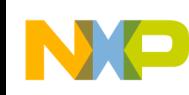

STEP 1

STEP 2

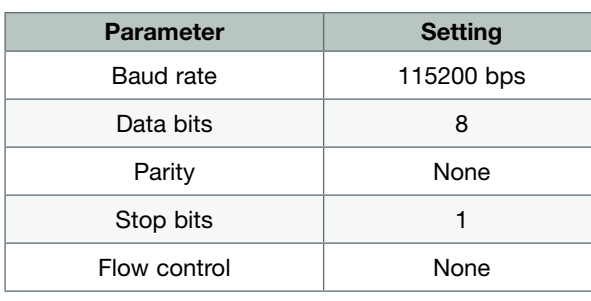

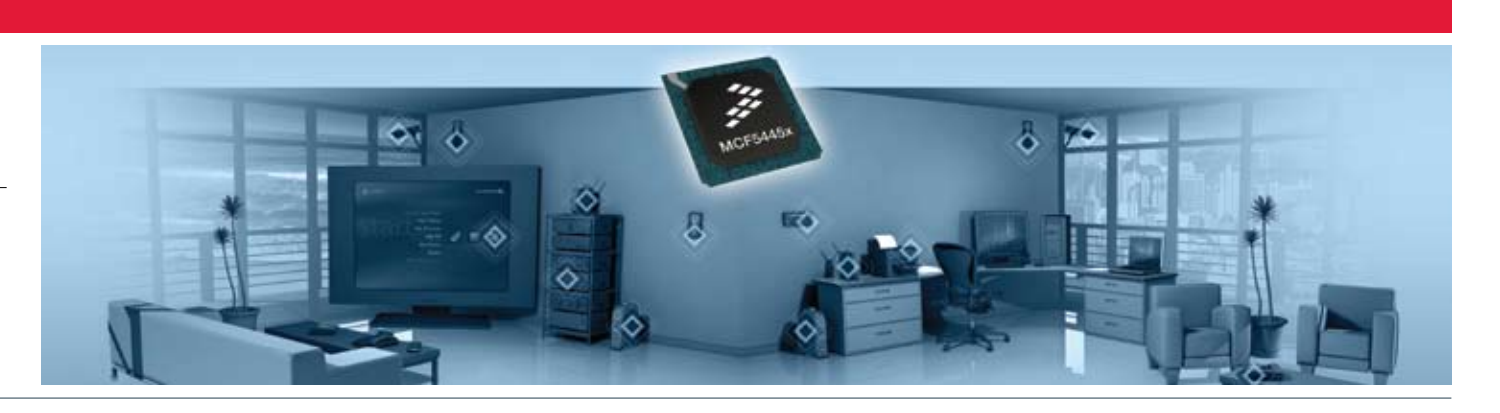

## The M54451EVB will serve up a Web page with more information on the available demos

At the command prompt type 'ifconfig' then press return.

The demo application will print out a banner message to the serial terminal including the IP address that it obtained from the DHCP server. Launch a Web client (e.g. Firefox or Internet Explorer) and copy the internet address into the web browser appending /index.html.

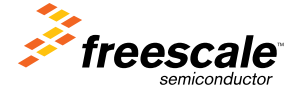

# **Quick Start** Guide

STEP 6

STEP 5

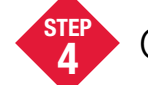

STEP 3

## ColdFire® M54451EVB Board Connection/Setup

Press reset button near the center of the M54451EVB, verify splash screen on HyperTerminal

The M54451EVB comes pre-programmed with U-Boot and Linux preconfigured to run a demo application. This section describes how to setup the evaluation board to access the bootloader how to start Linux. The default communication interface with the M54455EVB is a simple serial port console. A terminal emulator on a host PC and the supplied serial cable is required to interact with the serial port.

Connect the USB cable connector to the board (J3).

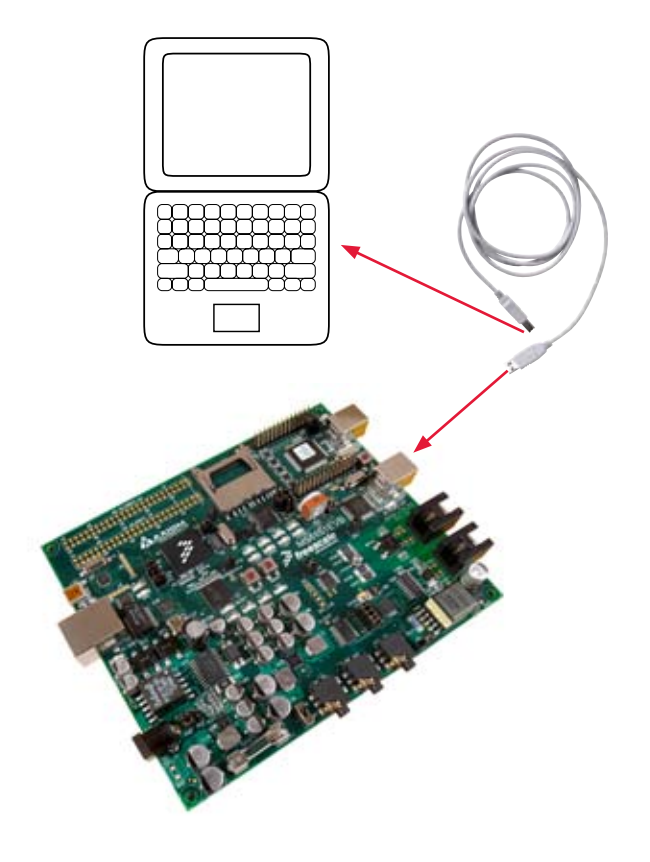

If HyperTerminal shows "Auto-detect" then it did not configure correctly. Select the phone icon to disconnect, then go to files  $\blacktriangleright$  properties in the HyperTerminal window, click on the configure button which will open a panel like the "COM1 Properties" above. Verify the configuration is as pictured above, then select OK. Then just hit enter in the HyperTerminal Window.

### This is what the status bar under the HyperTerminal window should look like.

Auto detect 119200 9-44 SCROLL CAPS MLM Capture Pr

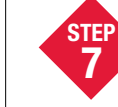

The U-Boot banner (example below) should appear in the terminal window.

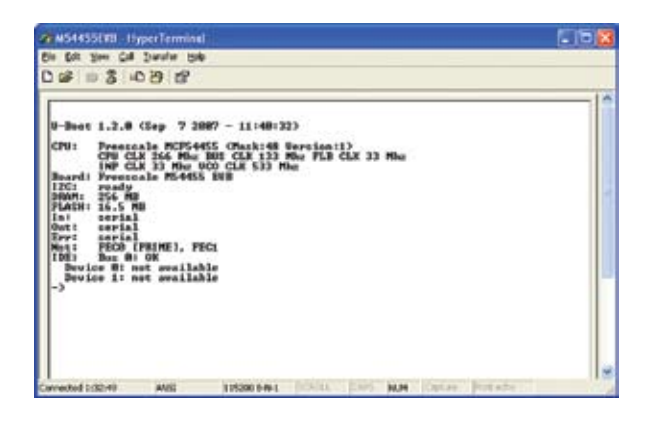

## Connect the Ethernet cable

Plug one end of the provided Ethernet cable into a network or host PC with a DHCP server running. Plug the other end of the cable into the Ethernet connector of the M54451EVB.

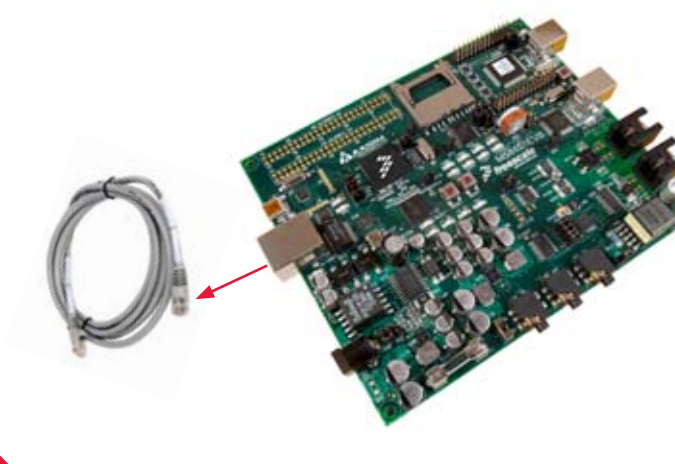

### To Boot Linux, issue the following U-Boot command.

#### Type command –> bootm 40000

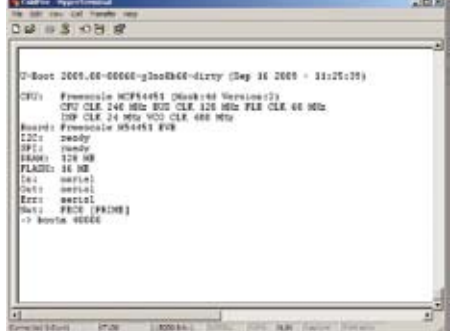

Freescale and the Freescale logo are trademarks or registered trademarks of Freescale Semiconductor, Inc. in the U.S. and other countries. All other product or service names are the property of their respective owners. © Freescale Semiconductor, Inc. 2009

Plug in power cable and turn power switch on.

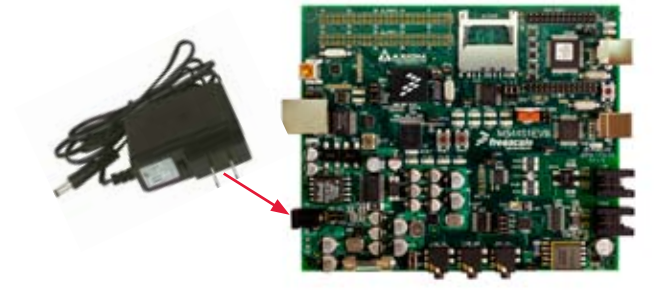